## **VALUE PCI-Express Gen3 Network Adapter, 1x RJ45, 5GbE**

## **15.99.2187**

## User Manual

**Ver. 1.00** 

**All brand names and trademarks are properties of their respective owners.** 

# Chapter 1: Introduction

## *1.1 Product Introduction*

This product is a high performance PCIe Ethernet adapter which provides a single RJ-45 port for network connection of data rate up to 5Gbps. The PCIe Gen3 x1 interface enables running at maximum full duplex throughput as well as backward compatible with Gen1/2 PCIe slots.

## *1.2 Features*

- PCIe Gen3 x1 form factor
- Supports standard and low-profile systems
- Supports 5-speed 5G/2.5G/1G/100M/10Mbps
- Auto negotiation
- Supports Wake-On-LAN (WoL)
- Up to 16KB jumbo frame
- Checksum and TSO offload
- Network ARP and NS offload
- Supports PXE boot

## *1.3 Systems Requirements*

- 32- and 64-bit operating systems are supported
- Windows 11/10

## *1.4 Package Contents*

- 1 x PCIe 5G 5-Speed Multi-Gigabit Network Card
- 1 x User Manual

## Chapter 2: Getting Started

## *2.1 Hardware Layout*

#### **10M/100M/1000M/2.5G Link/Activity Indicator**

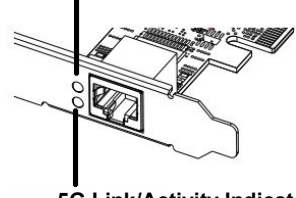

**5G Link/Activity Indicator** 

#### **Link/Activity Indicator:**

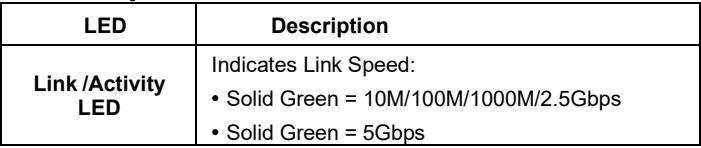

### *2.2 Hardware Installation*

- 1. Turn off your computer.
- 2. Unplug the power cord and remove your computer's cover.
- 3. Remove the slot bracket from an available PCIe slot.
- 4. To install the card, carefully align the card's bus connector with the selected PCIe slot on the motherboard. Push the board down firmly.
- 5. Replace the slot bracket's holding screw to secure the card.
- 6. Secure the computer cover and reconnect the power cord.

#### *2.3 Driver Installation*

The following section shows you how to install PCIe 5G 4- Speed Multi-Gigabit Network Card driver on different operating systems.

2.3.1 Installation for Windows

Download the driver from www.secomp-international.com

### *2.4 Verifying the installation*

- 2.4.1 Verifying for Windows
- **1.** Click on the **"Device Manager"** tab in the Windows **Control Panel**

Start > Control Panel > Device Manager

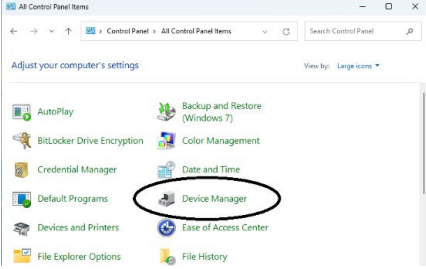

- **2.** Expand **"Network adapters"**, and you can read **"Realtek PCIe 5GbE Family Controller"** in the Device Manager.
	- $\vee$   $\Box$  Network adapters Realtek PCIe 2.5GbE Family Controller Realtek PCIe 5GbE Family Controller

Page 4